# **Trimming & Winsorizing for 2BG ANOVA Designs**

When performing data cleaning for ANOVA designs, we have to perform the outlier analysis and any trimming or Winsorizing operations *separately for each group!!* 

Here is our starting data...

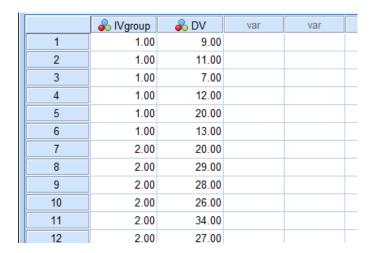

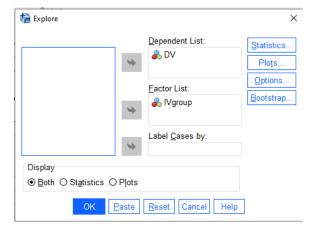

We use the "Factor List" window to get a separate analysis for each condition of the variable "IVgroup"

We check to get both descriptives and percentiles.

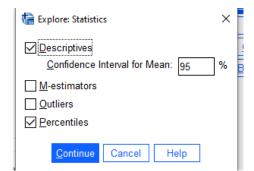

And the univariate data for each group...

# Oneway

# Descriptives

| DV    |    |         |                |
|-------|----|---------|----------------|
|       | N  | Mean    | Std. Deviation |
| 1.00  | 6  | 12.0000 | 4.47214        |
| 2.00  | 6  | 27.3333 | 4.54606        |
| Total | 12 | 19.6667 | 9.08879        |

The percentiles for the groups are...

## Percentiles

|                  |    | Percentiles |         |         |         |         |         |    |    |
|------------------|----|-------------|---------|---------|---------|---------|---------|----|----|
|                  |    | lVgroup     | 5       | 10      | 25      | 50      | 75      | 90 | 95 |
| Weighted Average | DV | 1.00        | 7.0000  | 7.0000  | 8.5000  | 11.5000 | 14.7500 |    |    |
| (Definition 1)   |    | 2.00        | 20.0000 | 20.0000 | 24.5000 | 27.5000 | 30.2500 |    |    |
| Tukey's Hinges   | DV | 1.00        |         |         | 9.0000  | 11.5000 | 13.0000 |    |    |
|                  |    | 2.00        |         |         | 26.0000 | 27.5000 | 29.0000 |    |    |

# Giving outlier boundaries of

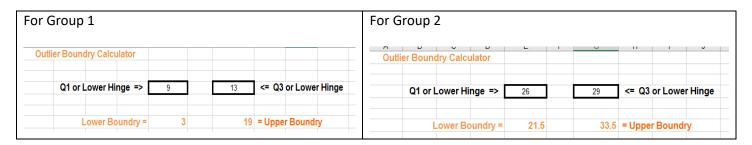

#### **Trimming**

The potentially confusing part is that we have to perform the trimming separately for each group, because the two groups have different outlier boundaries. We will do two separate "runs" using different groups, but using the same variable.

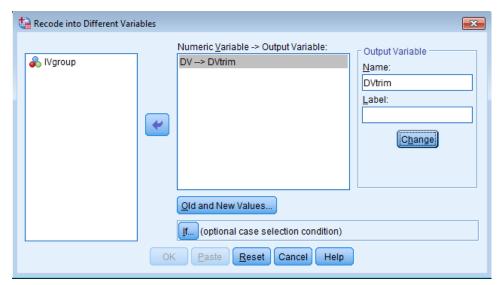

Move the Numeric variable into the textbox.

Specify the name of the Output variable.

Usually we would next click on "Old and New Values"...

But instead, we are going to click on "If..."

# We'll do Group = 1 first...

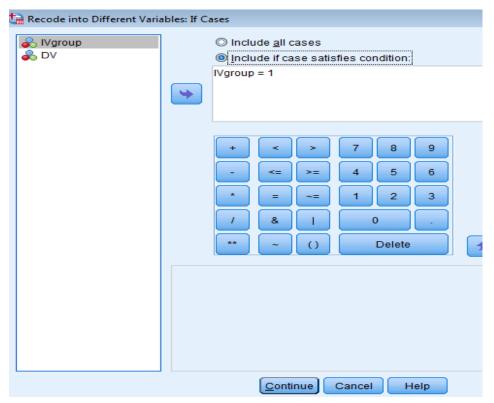

Click on the "Includes if cases..." radio button.

Click on and move the grouping variable into the textbox.

Specify the group you want to work with

→ IVgroup = 1

Click on the "Continue" button.

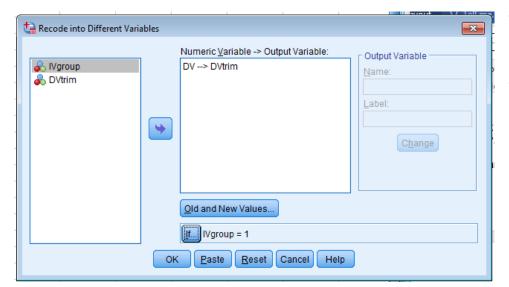

Now we click "Old and New Values"

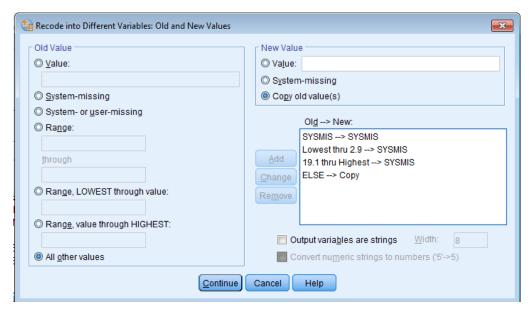

Remember to take care of missing values.

Remember that the "boundary values" tell the acceptable values – the values to be Winsorized are anything smaller or larger than those boundaries.

Click "Continue" and then the "OK" on the Main window.

## Here is the data set after running this Recode...

|    | <b>♣</b> IVgroup | 🚜 DV  | 🗞 DVtrim |
|----|------------------|-------|----------|
| 1  | 1.00             | 9.00  | 9.00     |
| 2  | 1.00             | 11.00 | 11.00    |
| 3  | 1.00             | 7.00  | 7.00     |
| 4  | 1.00             | 12.00 | 12.00    |
| 5  | 1.00             | 20.00 | -        |
| 6  | 1.00             | 13.00 | 13.00    |
| 7  | 2.00             | 20.00 | -        |
| 8  | 2.00             | 29.00 | -        |
| 9  | 2.00             | 28.00 | -        |
| 10 | 2.00             | 26.00 | -        |
| 11 | 2.00             | 34.00 | -        |
| 12 | 2.00             | 27.00 | -        |
| 40 |                  |       |          |

Notice that all the IVgroup = 2 cases have missing values. That's because we only recoded for the IVgroup = 1 cases (using the If option).

So far so good...

The only outlier was the too-large outlier value of 20 which was changed to "missing".

## Now we do Group = 2

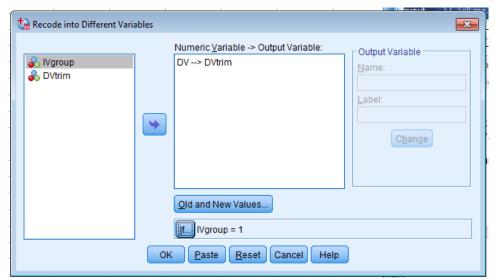

Reopen the Recode in to Different Variables.

It will show you what you ran last time.

We have to change each part of the specifications

→ but we use the same variable (DVTrim)!!

Again, click on "lf.."

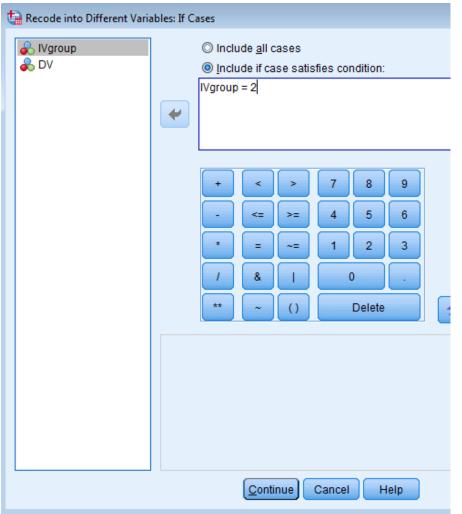

Specify the group you want to work with

→ IVgroup = 2

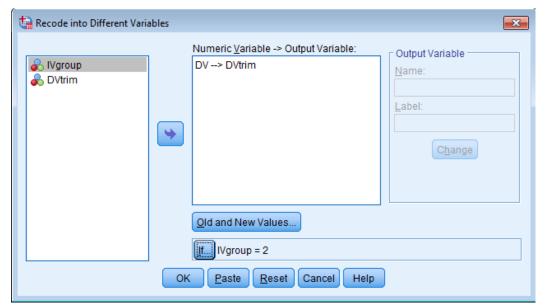

Now we click "Old and New Values" so we can change the boundary values to those for Group = 2.

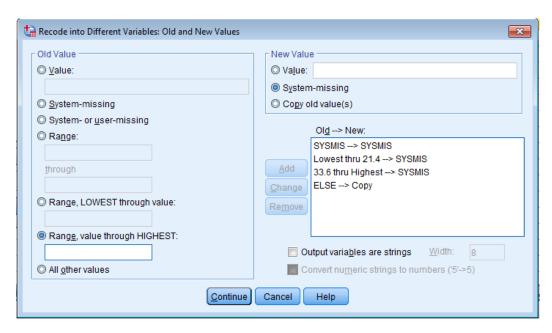

Remember to take care of missing values.

Remember that the "boundary values" tell the acceptable values – the values to be trimmed are anything smaller or larger than those boundaries.

Click "Continue" and then the "OK" on the Main window.

|    | <b>♣</b> IVgroup | <b>&amp;</b> DV | 🗞 DVtrim |
|----|------------------|-----------------|----------|
| 1  | 1.00             | 9.00            | 9.00     |
| 2  | 1.00             | 11.00           | 11.00    |
| 3  | 1.00             | 7.00            | 7.00     |
| 4  | 1.00             | 12.00           | 12.00    |
| 5  | 1.00             | 20.00           |          |
| 6  | 1.00             | 13.00           | 13.00    |
| 7  | 2.00             | 20.00           | -        |
| 8  | 2.00             | 29.00           | 29.00    |
| 9  | 2.00             | 28.00           | 28.00    |
| 10 | 2.00             | 26.00           | 26.00    |
| 11 | 2.00             | 34.00           | -        |
| 12 | 2.00             | 27.00           | 27.00    |

Now we have trimmed data for both groups.

For Group = 2 we had two outliers 20 was "too small" and 34 was "too large".

Both of these values have been recoded to "missing".

Here are the univariates for the raw and the trimmed data:

# Oneway

# Oneway

# Descriptives

#### .

| D | ٧ | tr | İl | n | ١ |
|---|---|----|----|---|---|
|   |   |    |    |   |   |

| D۷  | '   |    |         |                |
|-----|-----|----|---------|----------------|
|     |     | N  | Mean    | Std. Deviation |
| 1.0 | 0   | 6  | 12.0000 | 4.47214        |
| 2.0 | 0   | 6  | 27.3333 | 4.54606        |
| To  | tal | 12 | 19.6667 | 9.08879        |

|       | N | Mean    | Std. Deviation |
|-------|---|---------|----------------|
| 1.00  | 5 | 10.4000 | 2.40832        |
| 2.00  | 4 | 27.5000 | 1.29099        |
| Total | 9 | 18.0000 | 9.20598        |

Descriptives

One of the dosadvantages of trimming is that discarding outliers reduces the sample size and statistical power of the sample.

Group 1 had one "too large" outlier; so trimming it produced a small decrease in the mean for that group.

Group 2 had both a "too small" and a "too large" outlier, so trimming had little effect on the mean.

Both groups have smaller standard deviations after trimming, more so for Group 2 which had 2 values Winsorized.

Here is the syntax code to perform these recodes is:

DO IF (IVgroup = 1).

RECODE DV (MISSING=SYSMIS) (Lowest thru 2.9=SYSMIS) (19.1 thru Highest=SYSMIS) (ELSE=Copy) INTO DVtrim.

END IF. EXECUTE.

DO IF (IVgroup = 2).

RECODE DV (MISSING=SYSMIS) (Lowest thru 21.5=SYSMIS) (33.6 thru Highest=SYSMIS) (ELSE=Copy) INTO DVtrim.

END IF. EXECUTE.

#### Winzorizing

Again, the potentially confusing part is that we have to perform the Winsorizing separately for each group, because the two groups have different outlier boundaries. We will do two separate "runs" using different groups, but using the same variable.

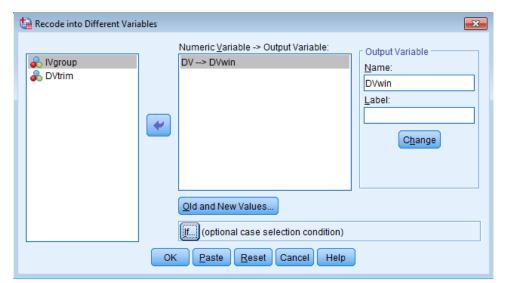

Move the Numeric variable into the textbox.

Specify the name of the Output variable.

Usually we would next click on "Old and New Values"...

But instead, we are going to click on "If..."

## We'll do Group = 1 first...

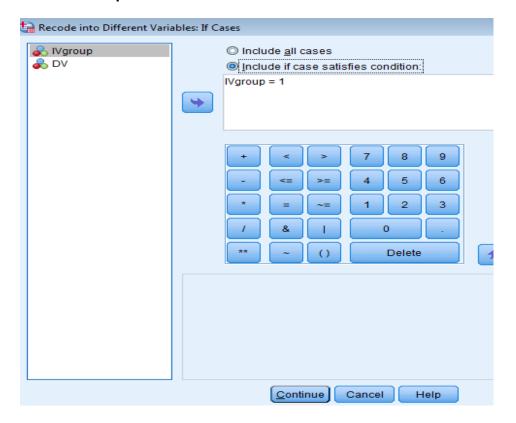

Click on the "Includes if cases..." radio button.

Click on and move the grouping variable into the textbox.

Specify the group you want to work with

→ IVgroup = 1

Click on the "Continue" button.

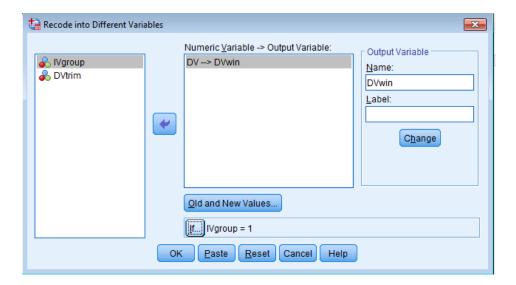

Now we click "Old and New Values"

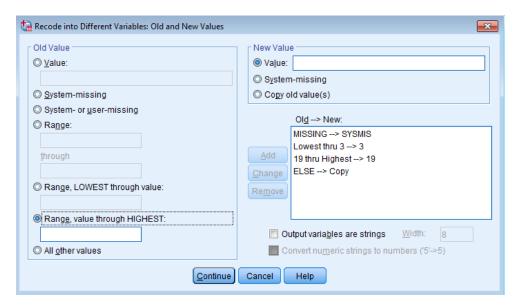

Remember to take care of missing values.

Remember that the "boundary values" tell the acceptable values – the values to be trimmed are anything smaller or larger than those boundaries.

Click "Continue" and then the "OK" on the Main window.

Here is the data set after running this Recode...

|    | <b>♣</b> IVgroup | 🗞 DV  | DVwin |
|----|------------------|-------|-------|
| 1  | 1.00             | 9.00  | 9.00  |
| 2  | 1.00             | 11.00 | 11.00 |
| 3  | 1.00             | 7.00  | 7.00  |
| 4  | 1.00             | 12.00 | 12.00 |
| 5  | 1.00             | 20.00 | 19.00 |
| 6  | 1.00             | 13.00 | 13.00 |
| 7  | 2.00             | 20.00 | -     |
| 8  | 2.00             | 29.00 | -     |
| 9  | 2.00             | 28.00 | -     |
| 10 | 2.00             | 26.00 |       |
| 11 | 2.00             | 34.00 |       |
| 12 | 2.00             | 27.00 |       |

Notice that all the IVgroup = 2 cases have missing values. That's because we only recoded for the IVgroup = 1 cases (using the If option).

So far so good...

The only outlier was the too-large outlier value of 20, which was changed to "19".

## Now we do Group = 2

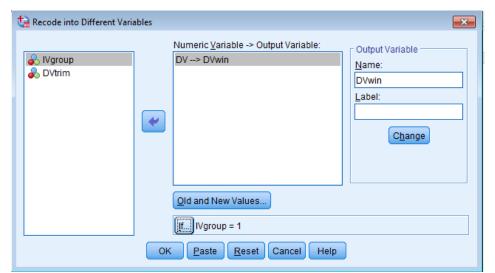

Reopen the Recode in to Different Variables.

It will show you what you ran last time.

We have to change each part of the specifications

→ but we use the same variable (DVTrim)!!

Again, click on "If.."

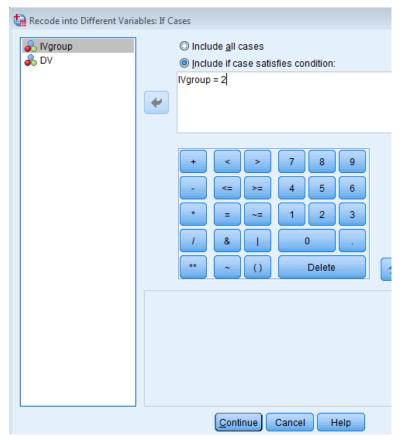

Specify the group you want to work with

→ IVgroup = 2

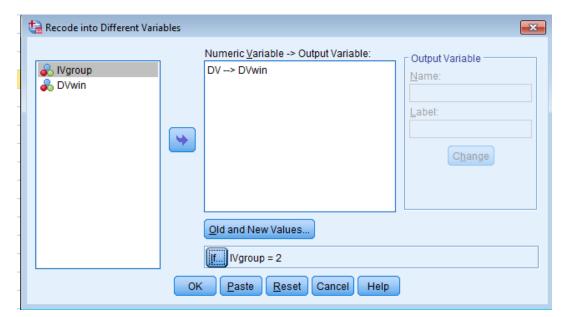

Now we click "Old and New Values" so we can change the boundary values to those for Group = 2.

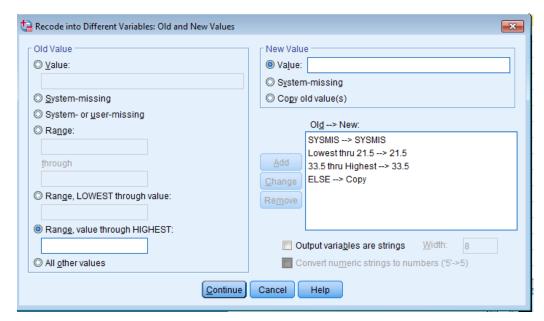

Remember to take care of missing values.

Remember that the "boundary values" tell the acceptable values – the values to be trimmed are anything smaller or larger than those boundaries.

Click "Continue" and then the "OK" on the Main window.

|    | & IVgroup | & DV  | <b>♣</b> DVwin |
|----|-----------|-------|----------------|
| 1  | 1.00      | 9.00  | 9.00           |
| 2  | 1.00      | 11.00 | 11.00          |
| 3  | 1.00      | 7.00  | 7.00           |
| 4  | 1.00      | 12.00 | 12.00          |
| 5  | 1.00      | 20.00 | 19.00          |
| 6  | 1.00      | 13.00 | 13.00          |
| 7  | 2.00      | 20.00 | 21.50          |
| 8  | 2.00      | 29.00 | 29.00          |
| 9  | 2.00      | 28.00 | 28.00          |
| 10 | 2.00      | 26.00 | 26.00          |
| 11 | 2.00      | 34.00 | 33.50          |
| 12 | 2.00      | 27.00 | 27.00          |

Now we have trimmed data for both groups.

For Group = 2 we had two outliers:

20 was "too small" and was changed to "21.5"

The 34 was "too large" and was changed to "33.5"

Here are the univariates for the raw and the Winsorized data:

# Oneway

# Oneway

Total

# Descriptives

#### D۷ Ν Std. Deviation Mean 1.00 6 12.0000 4.47214 6 27.3333 2.00 4.54606 Total 12 19.6667 9.08879

## Descriptives

| D∀win |   |         |                |
|-------|---|---------|----------------|
|       | N | Mean    | Std. Deviation |
| 1.00  | 6 | 11.8333 | 4.11906        |
| 2.00  | 6 | 27.5000 | 3.92428        |

19.6667

9.03612

12

One of the advantages of Winsorzing is that it retains all the cases.

Group 1 had one "too large" outlier; so Winsorizing it produced a small decrease in the mean for that group.

Group 2 had both a "too small" and a "too large" outlier, so Winsorizing had little effect on the mean.

Both groups have smaller standard deviations after Winzorizing, more so for Group 2 which had 2 values Winsorized.

Here is the syntax code to perform these recodes is:

DO IF (IVgroup = 1).

RECODE DV (MISSING=SYSMIS) (Lowest thru 3=3) (19 thru Highest=19) (ELSE=Copy)

END IF. EXECUTE.

INTO DVwin.

DO IF (IVgroup = 2).

RECODE DV (MISSING=SYSMIS) (Lowest thru 21.5=21.5) (33.5 thru Highest=33.5) (ELSE=Copy) INTO DVwin.

END IF. EXECUTE.